## **Sending an Email to Your Club Contacts**

You can send email messages to the persons designated as "club contacts" for each of your registered clubs (and workout groups). When it is time for your clubs to renew, you can send them an email reminder that contains a customized renewal link. Clicking on the link allows them to renew their club membership online with a credit card.

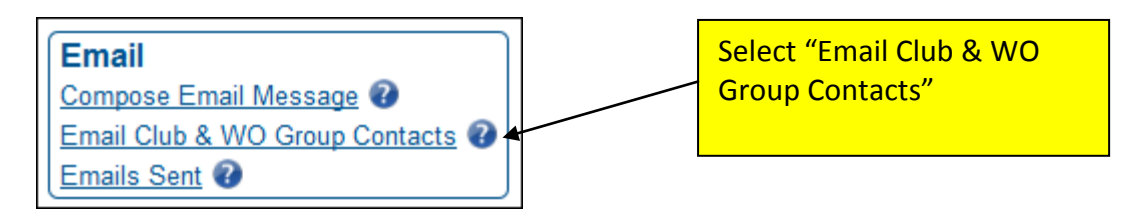

Note the statement that appears above the club choices:

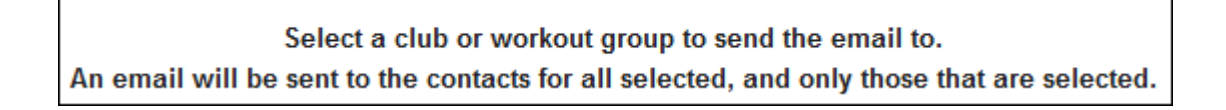

The choices are similar to those for sending messages to your members. BUT REMEMBER, the message will only be sent to one person per club; the person designated as the club contact.

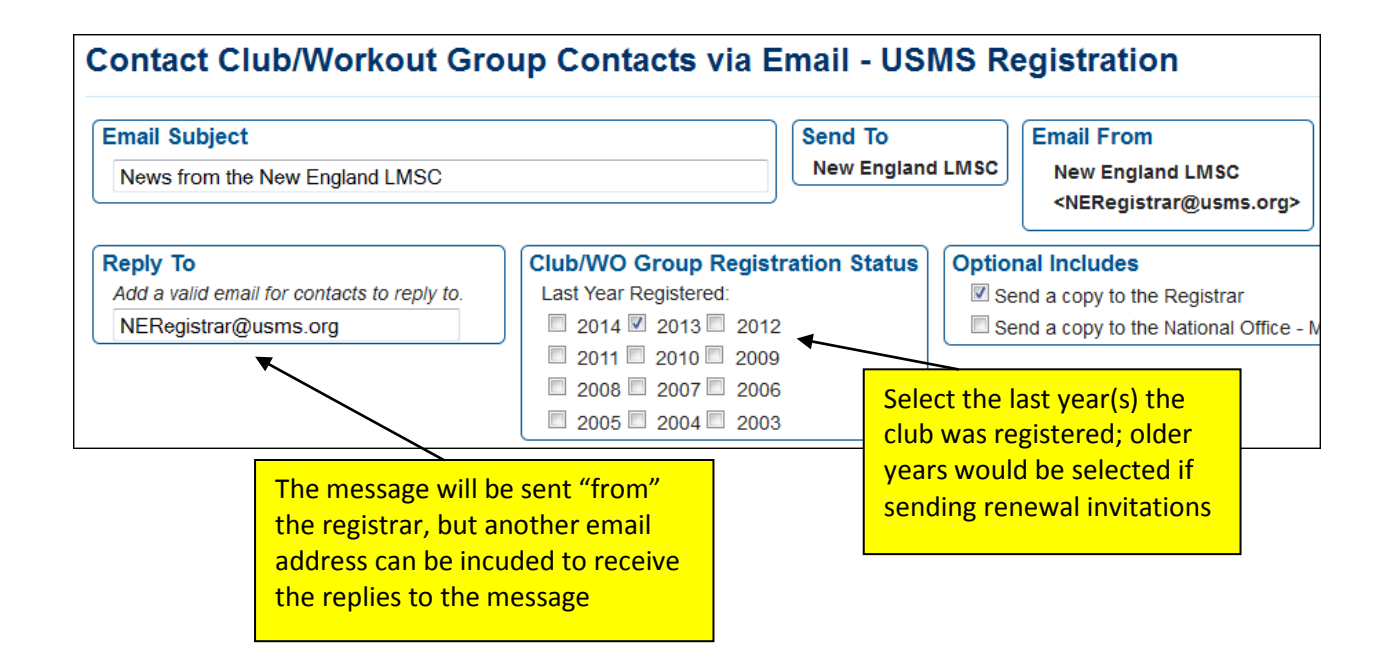

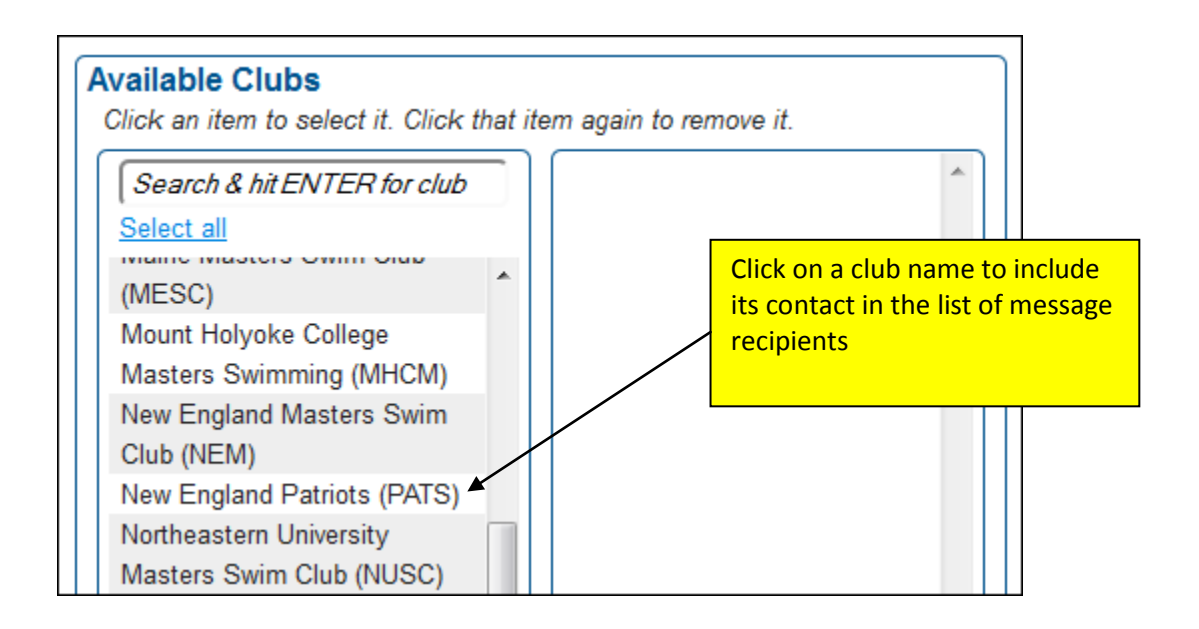

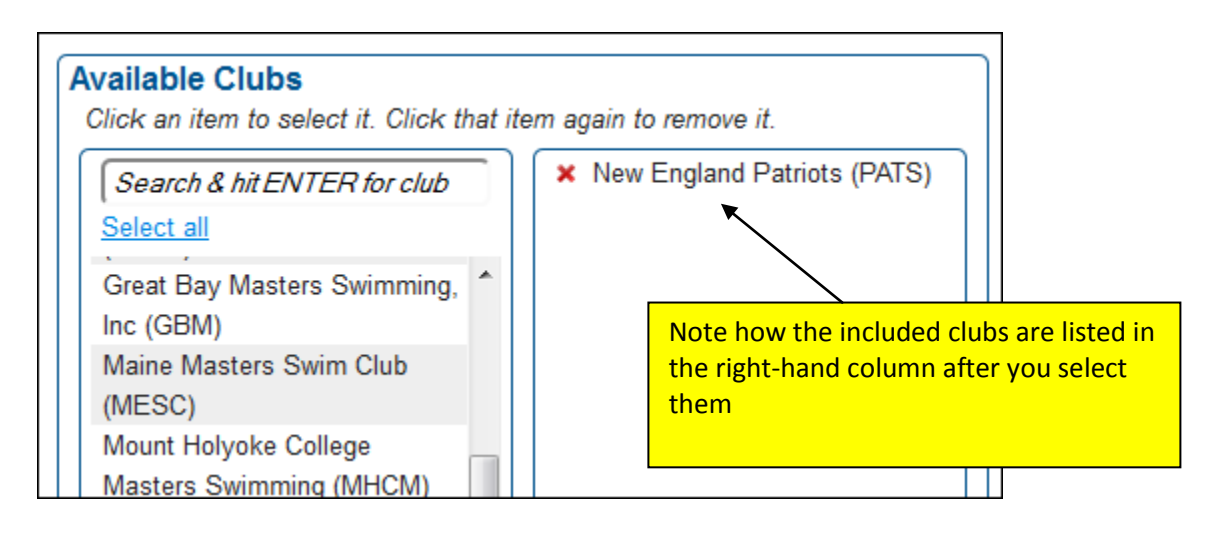

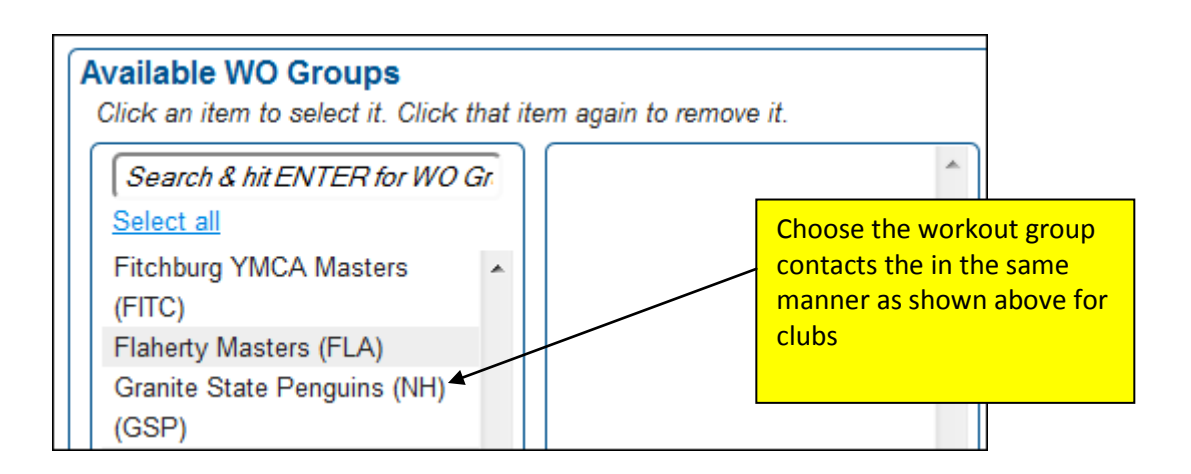

Next, compose the email. Note that just like you can with the individual members, you can insert tags to customize the message and include personalized links.

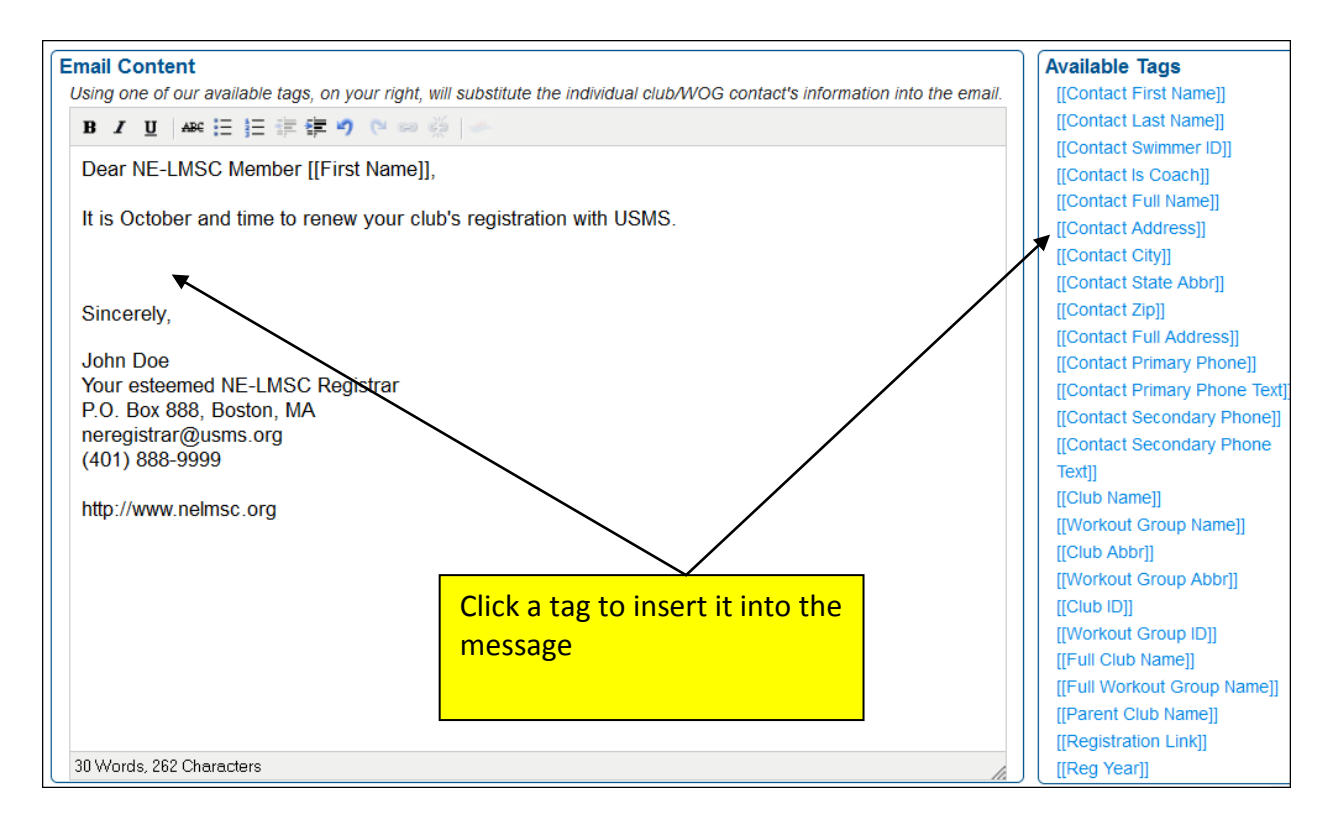

Note the link for "available tags." This is a powerful feature that allows you to utilize the USMS registration database to customize the message that you are sending. Any time a tag is included, that data is pulled from the database and uniquely inserted into each individual message.

For example, if you use the [[First Name]] tag as shown in the illustration, each message will be populated with the recipient's first name (as pulled from the database).

NOTE that the tag names are case-sensitive and must be typed with upper-and lower-case letters (and spaces) exactly as shown.

The following table provides an example of how each tag behaves, and the result it produces, in the final email message:

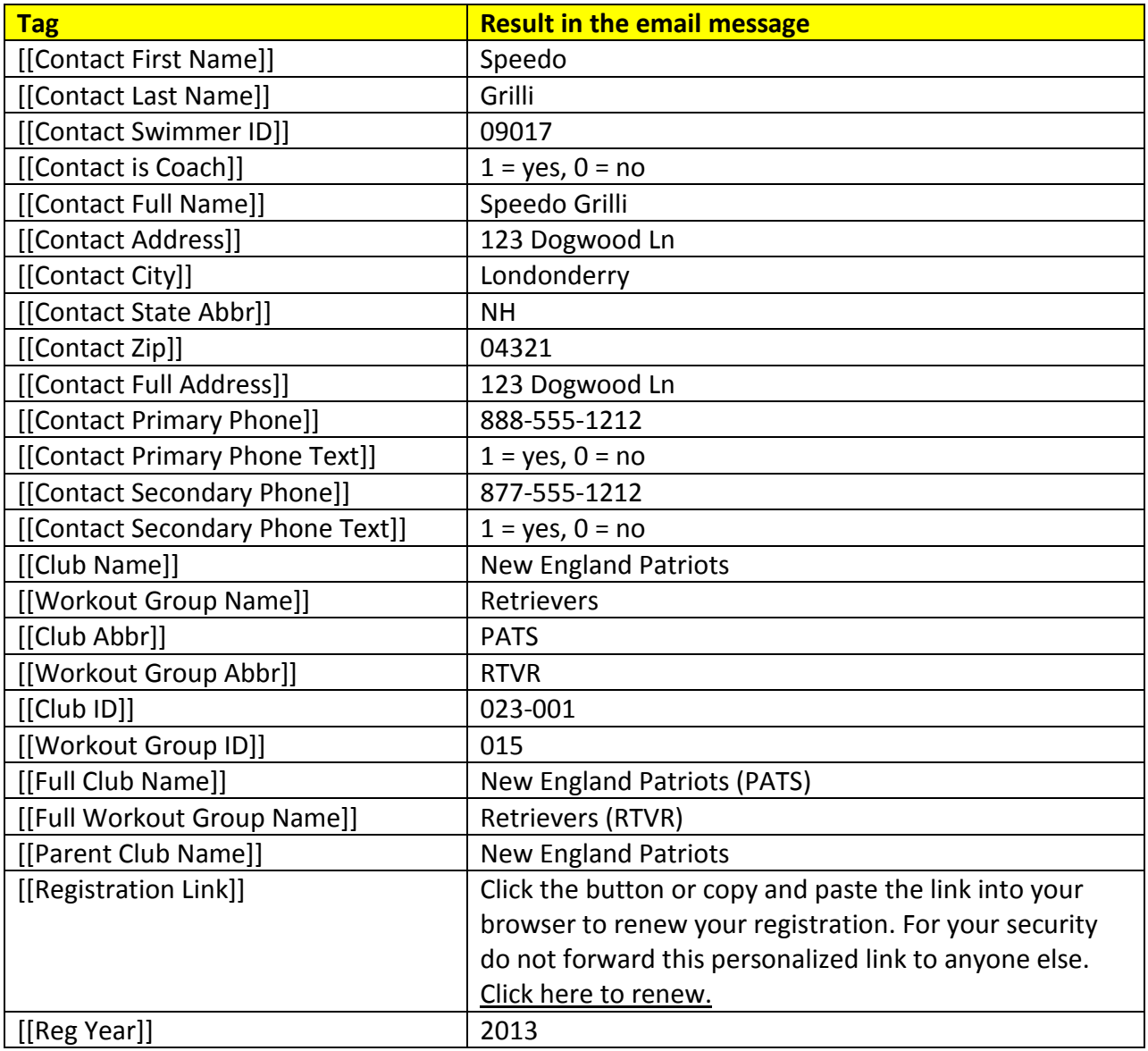

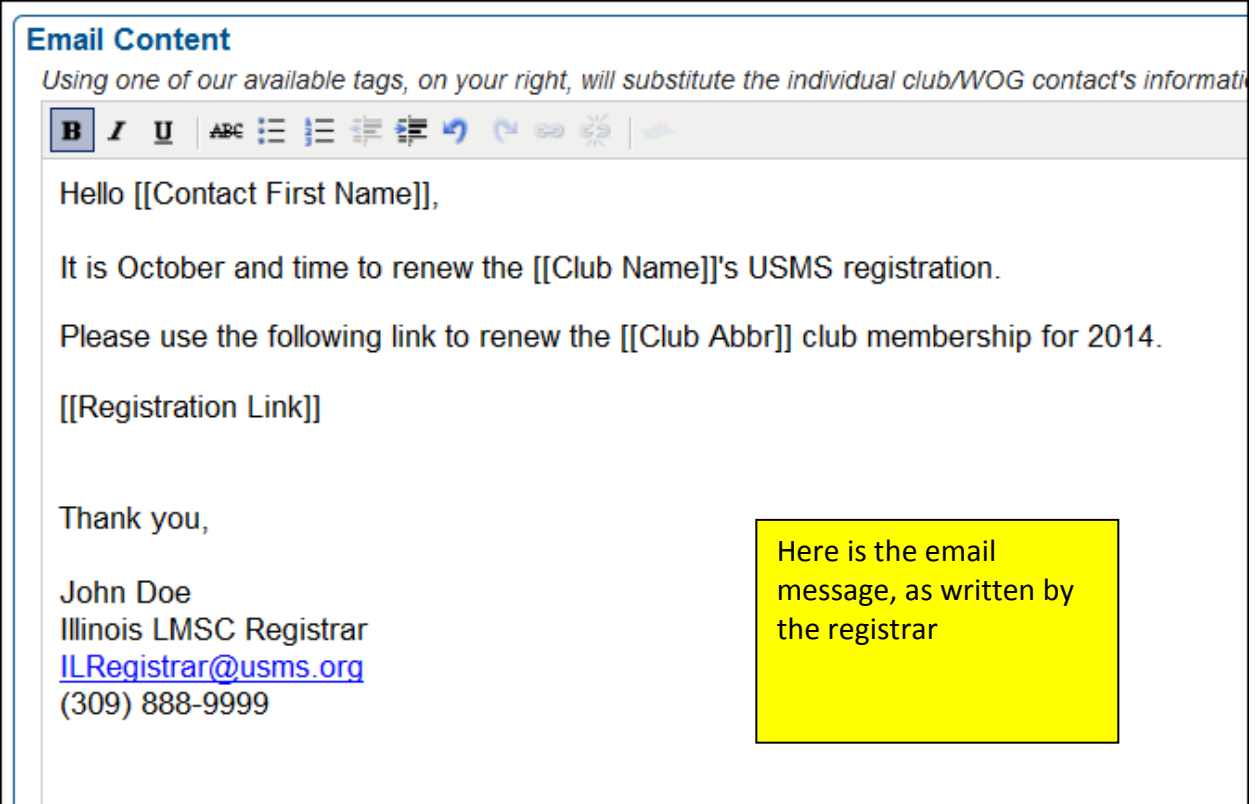

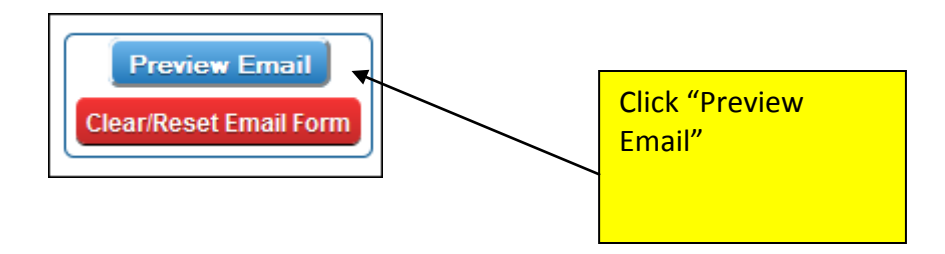

**Preview Email (Pre-substituting)** Subject Line: Club renewal message Hello [[Contact First Name]], It is October and time to renew the [[Club Name]]'s USMS registration. Please use the following link to renew the [[Club Abbr]] club membership for 2014. [[Registration Link]] Here is the preview of the message that will be sent. Thank you, The registration link will be replaced with the actual **John Doe** link in the message that is **Illinois LMSC Registrar** sent to the club contact. ILRegistrar@usms.org

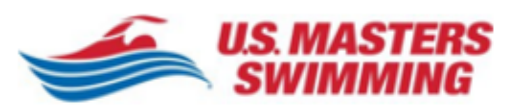

 $(309)$  888-9999

You are receiving this email because you are listed as the contact for the [[Full Club Name]]. To remove yourself as the contact, please visit http://www.usms.org/reg/club.

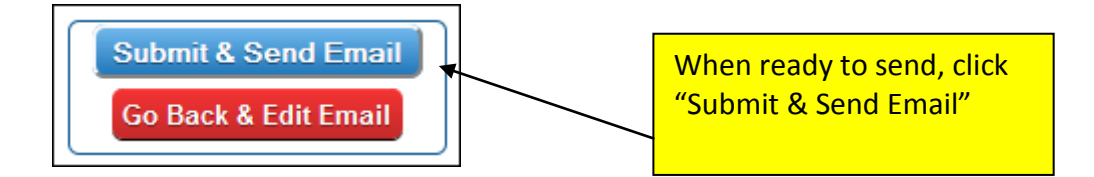

Here is what the sent email looks like:

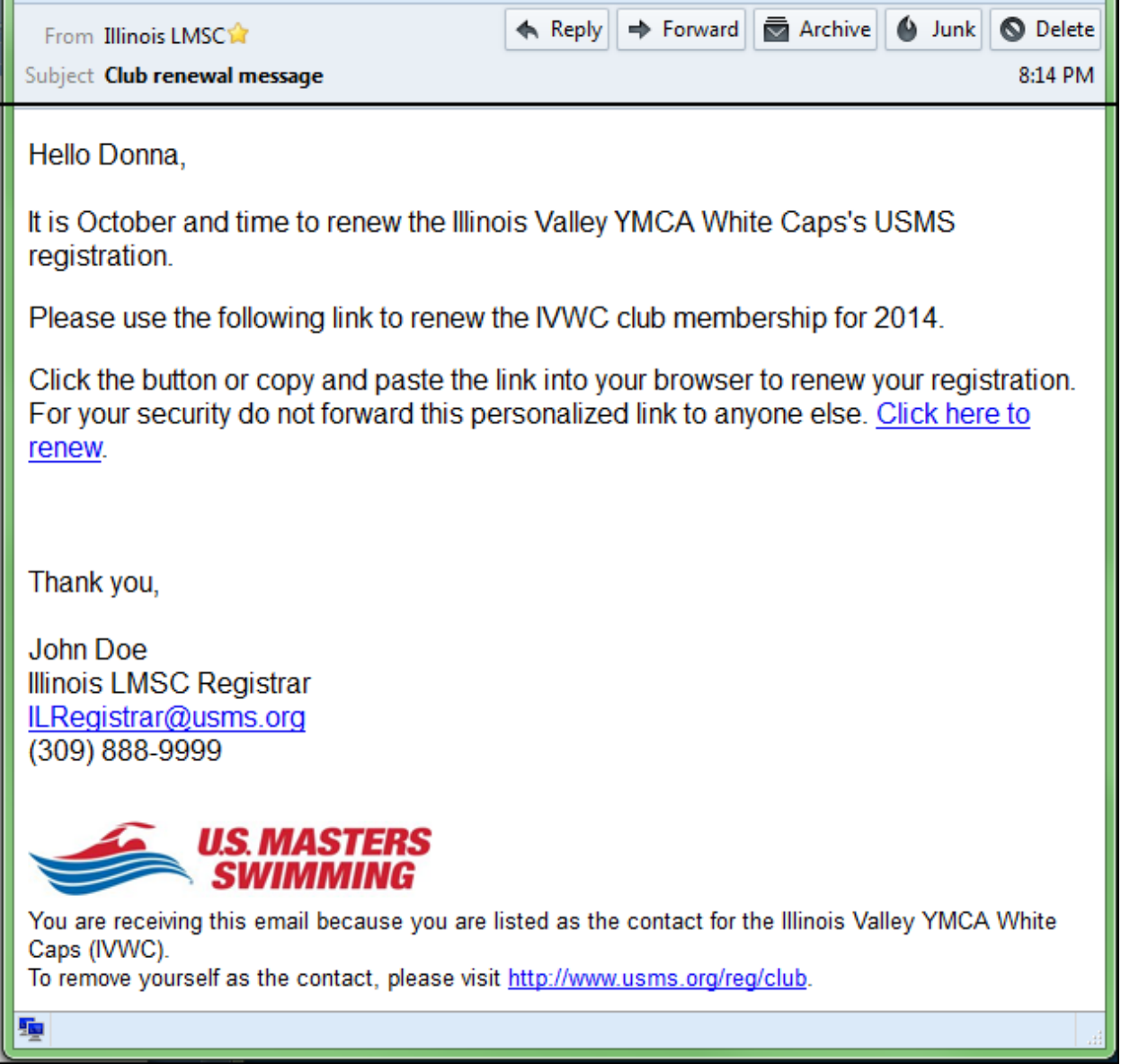